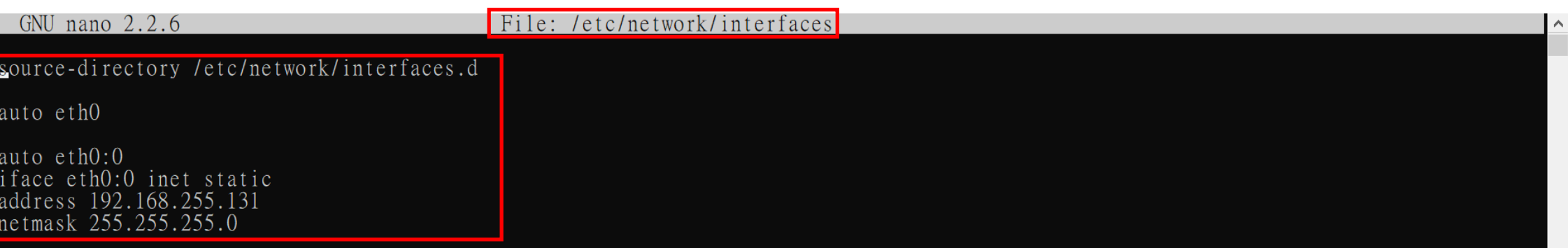

## If "interfaces" part is different from the old one (the new "interfaces" become short in the command line), Please use the different method(see the next pages).

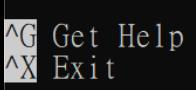

WriteOut

Read File<br>Where Is ^R<br>^W

Prev Page

Cut Text UnCut Text <mark>^C</mark> Cur Pos<br>^T To Spell

## 1.Type sensor IP in web browser, select the language in English version.

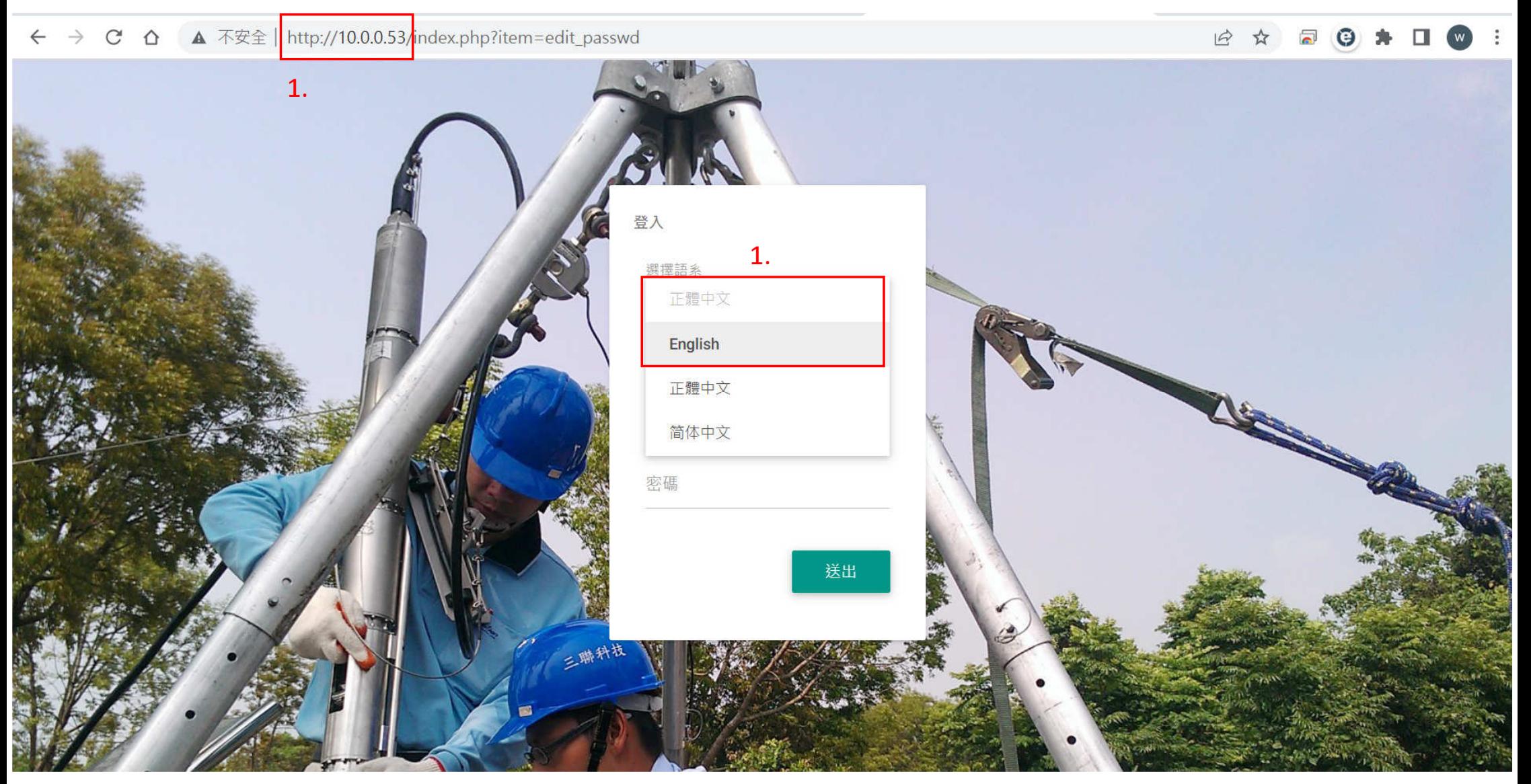

## 2. Log in with "admin" and "1111" for its user name and password.

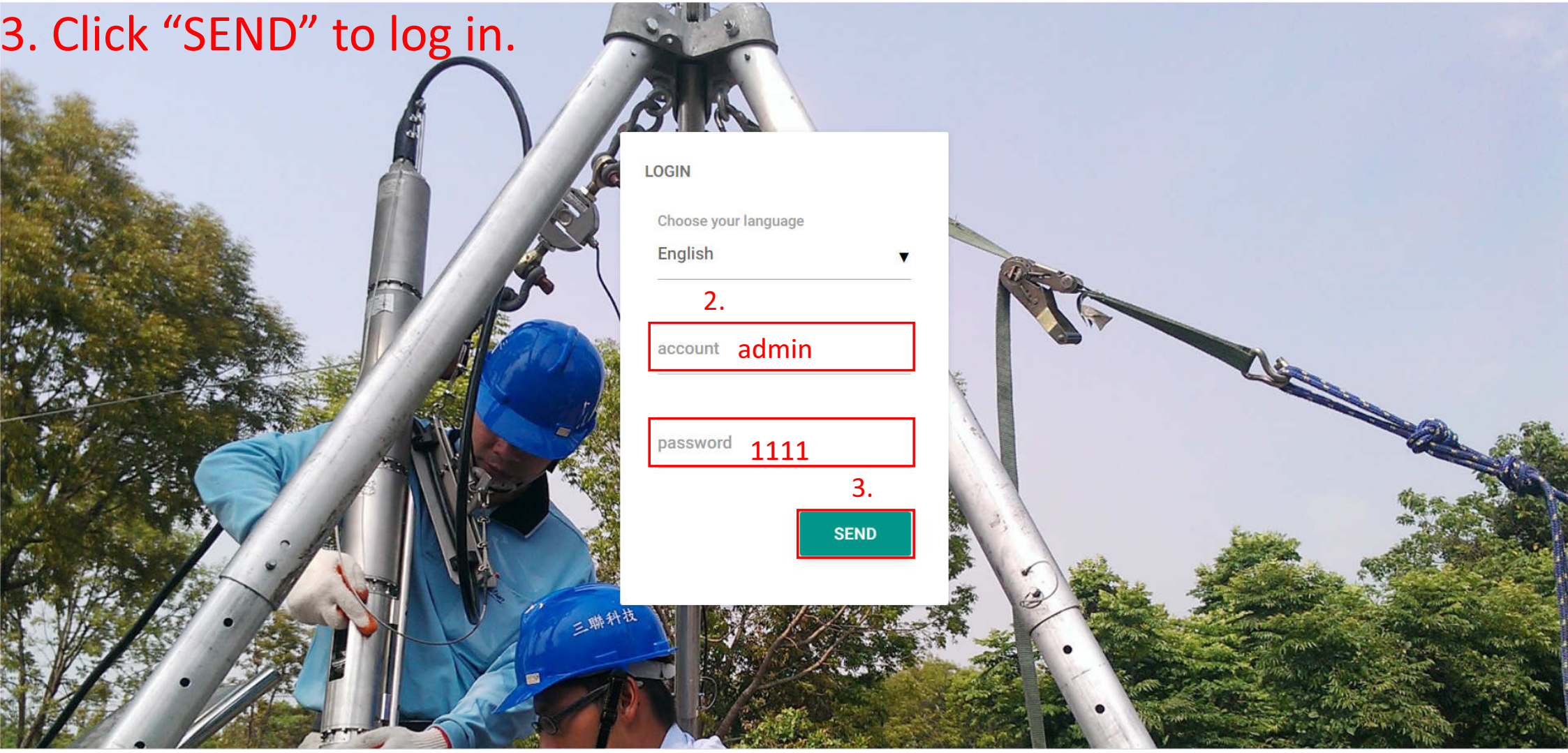

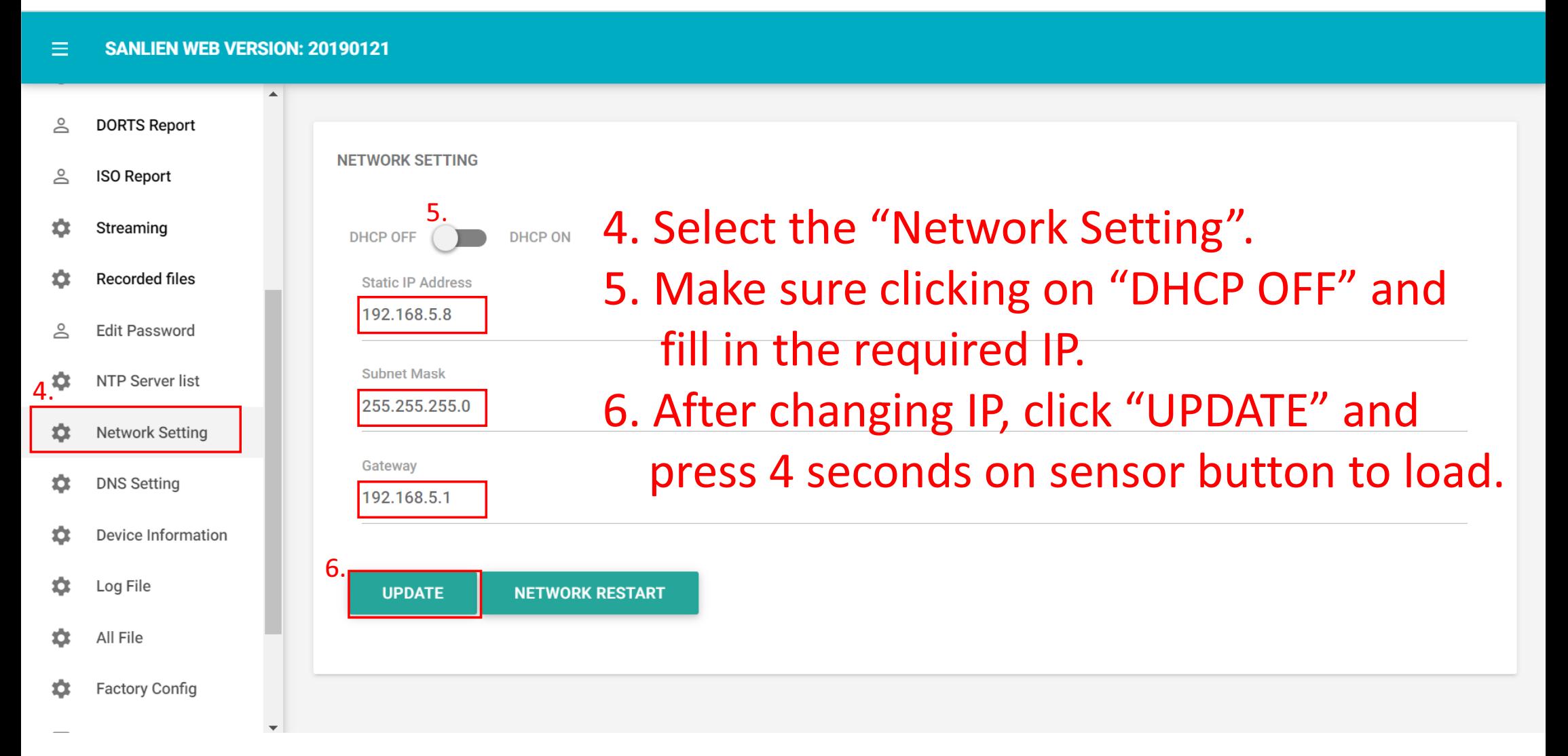

## Then log in with new IP to check!!